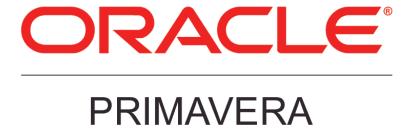

# Connecting Oracle Identity Manager 11g to P6 Release 8.3

March 2013

## **Legal Notices**

Oracle Primavera Connecting Oracle Identity Manager 11g to P6

Copyright © 1999, 2013, Oracle and/or its affiliates. All rights reserved. Oracle and Java are registered trademarks of Oracle and/or its affiliates. Other names may be trademarks of their respective owners.

This software and related documentation are provided under a license agreement containing restrictions on use and disclosure and are protected by intellectual property laws. Except as expressly permitted in your license agreement or allowed by law, you may not use, copy, reproduce, translate, broadcast, modify, license, transmit, distribute, exhibit, perform, publish or display any part, in any form, or by any means. Reverse engineering, disassembly, or decompilation of this software, unless required by law for interoperability, is prohibited.

The information contained herein is subject to change without notice and is not warranted to be error-free. If you find any errors, please report them to us in writing.

If this is software or related documentation that is delivered to the U.S. Government or anyone licensing it on behalf of the U.S. Government, the following notice is applicable:

U.S. GOVERNMENT END USERS: Oracle programs, including any operating system, integrated software, any programs installed on the hardware, and/or documentation, delivered to U.S. Government end users are "commercial computer software" pursuant to the applicable Federal Acquisition Regulation and agency-specific supplemental regulations. As such, use, duplication, disclosure, modification, and adaptation of the programs, including any operating system, integrated software, any programs installed on the hardware, and/or documentation, shall be subject to license terms and license restrictions applicable to the programs. No other rights are granted to the U.S. Government.

This software or hardware is developed for general use in a variety of information management applications. It is not developed or intended for use in any inherently dangerous applications, including applications that may create a risk of personal injury. If you use this software or hardware in dangerous applications, then you shall be responsible to take all appropriate failsafe, backup, redundancy, and other measures to ensure its safe use. Oracle Corporation and its affiliates disclaim any liability for any damages caused by use of this software or hardware in dangerous applications.

This software or hardware and documentation may provide access to or information on content, products and services from third-parties. Oracle Corporation and its affiliates are not responsible for and expressly disclaim all warranties of any kind with respect to third-party content, products, and services. Oracle Corporation and its affiliates will not be responsible for any loss, costs, or damages incurred due to your access to or use of third-party content, products, or services.

# **Contents**

| Legal Notices                                      | 2  |
|----------------------------------------------------|----|
| Preface                                            | 5  |
| Where to Get Documentation                         | 5  |
| Where to Get Training                              | 9  |
| Where to Get Support                               |    |
| Introduction                                       |    |
| About Connecting Oracle Identity Manager 11g to P6 | 11 |
| Installing the OIM 11g Applications                | 12 |
| Configuring OIM 11g                                | 14 |
| Configuring the OIM Application to Work with P6    |    |
| Provisioning Users for OIM                         | 15 |
| Provisioning Users for P6                          |    |
| Modifying or Deleting OIM Users P6 Privileges      |    |

## **Preface**

#### In This Section

| Where to Get Documentation | 5 |
|----------------------------|---|
| Where to Get Training      | 9 |
| Where to Get Support       |   |

#### Where to Get Documentation

For the most up-to-date versions of all manuals and technical documents related to installing, administering, and using P6 EPPM, go to:

http://download.oracle.com/docs/cd/E29618\_01/index.htm

Most documentation assumes a standard setup of the product, with full access rights to all features and functions.

You can also access the versions of the product manuals and technical documents that were available at the time of the release from the P6 EPPM Documentation Center, located in the \Documentation\Documentation\_library\language folder of the P6 EPPM physical media or download.

The following table describes the core documents available for P6 EPPM and lists the recommended readers by role. P6 EPPM roles are described in the *Planning Your P6 EPPM Implementation* guide.

| Title                                   | Description                                                                                                    |
|-----------------------------------------|----------------------------------------------------------------------------------------------------|
| What's New in P6 EPPM                   | Highlights the new and enhanced features included in this release.                                                                                                    |
|                                         | You can also use the P6 EPPM Cumulative Feature Overview Tool to identify the features that have been added since a specific release level. All users should read this guide.                       |
| Planning Your P6 EPPM<br>Implementation | This book provides information on planning your implementation. It provides an installation process overview, frequently asked questions, client and server requirements, and security information. |
|                                         | The P6 EPPM network administrator/database administrator and P6 administrator should read this guide.                                                                                               |

| Title                                                     | Description                                                                                                    |
|-----------------------------------------------------------|----------------------------------------------------------------------------------------------------|
| P6 EPPM Installation<br>and Configuration<br>Guide        | This documentation set explains how to install and configure the P6 EPPM using the P6 EPPM Installation and Configuration wizards.  The P6 EPPM network administrator/database administrator and P6 administrator should read this guide.                                                                                                    |
| P6 EPPM Installation<br>and Manual<br>Configuration Guide | This documentation set explains how to install and configure the P6 EPPM using the P6 EPPM Installation wizards, and how to manually configure individual components.  The P6 EPPM network administrator/database administrator and P6 administrator should read this guide.                                                                                                    |
| P6 EPPM Post<br>Installation<br>Administrator's Guide     | Once you have installed and configured your P6 EPPM applications, this guide will tell you how to get started using them. You will want to complete most of the tasks in this guide before you let your users work with these applications. These tasks include information about configuring your users and security settings and privileges, setting your P6 Administrator application and P6 Progress Reporter Administrator settings, and finalizing your P6 Integration API and P6 EPPM Web Services settings.  The P6 EPPM network administrator/database administrator and P6 administrator should read this guide. |
| Tested Configurations                                     | Lists the configurations that have been tested and verified to work with P6 EPPM.  The network administrator/database administrator and P6 EPPM administrator should read this document.                                                                                                    |
| P6 User's Guide                                           | This guide explains how to plan, set up, and manage projects in a multiuser environment. If you are new to P6, start with this guide to learn how to use the software effectively to plan and manage projects. When you need more detail, refer to the P6 Help.  The program manager, project manager, resource/cost manager, and team leader should read this guide.                                                                                                    |
| P6 Data Dictionary                                        | This data dictionary defines fields used in P6. All P6 users should refer to this guide if you need a field                                                                                                    |

| Title                          | Description                                                                                                    |
|--------------------------------|----------------------------------------------------------------------------------------------------|
|                                | definition.                                                                                                    |
| P6 Team Member<br>User's Guide | This guide explains how to status activities using P6 Team Member interfaces, which are P6 Team Member Web, P6 Team Member for iPhone, and E-mail Statusing Service.  All users of the P6 Team Member interfaces should read this guide.                                                                                                    |
| P6 Team Member Web<br>Help     | Describes how to use P6 Team Member Web to provide status on activities. P6 Team Member Web users should read this Help.                                                                                                    |
| P6 Team Member for iPhone Help | Describes how to use the P6 Team Member for iPhone app to provide status on activities. P6 Team Member for iPhone app users should read this Help.                                                                                                    |
| P6 Professional Help           | Explains how to use P6 Professional for EPPM to plan, set up, and manage projects in a multiuser environment. If you are new to P6 Professional, use this Help to learn how to use the software effectively to plan and manage projects.  The P6 Professional administrator, program manager, project manager, resource/cost manager, and team leader should read this Help.                                                                                                    |
| P6 Help                        | Describes how to create, manage, plan, and schedule projects, group projects into portfolios, administer all enterprise data, application settings, user accounts, and security profiles, maintain both the organizational breakdown structure (OBS) and enterprise project structure (EPS), manage resources and roles, track risks, issues, and notebooks, create and reuse templates, evaluate budgets, analyze performance and ROI for project portfolios, participate in workflows and document reviews, approve timesheets, and generate reports.  The operations executive, P6 EPPM and P6 administrator, program manager, project manager, resource/cost manager, and team leader should read this Help. |

| Title                                                                                          | Description                                                                                                    |
|------------------------------------------------------------------------------------------------|----------------------------------------------------------------------------------------------------|
| P6 Progress Reporter<br>Administrator Help                                                     | Describes how to enter database connection information for the P6 Progress Reporter server and modify P6 Progress Reporter server and application settings.  The P6 EPPM network administrator/database administrator should read this Help.                                                                                                    |
| P6 Progress Reporter<br>Help                                                                   | Describes how to use P6 Progress Reporter to enter and update time spent on assignments.  Team members using P6 Progress Reporter should read this Help.                                                                                                    |
| P6 Progress Reporter<br>User's Guide                                                           | This guide explains how to report work time and provide status on assigned activities using P6 Progress Reporter.  Team members using P6 Progress Reporter should read this guide.                                                                                                    |
| Primavera P6 Visualizer<br>Help                                                                | Describes how to create, modify, and manage Timescaled Logic Diagrams and Gantt charts. The Visualizer application can connect to a P6 Professional or EPPM database. Visualizer can only be installed via the P6 Professional setup. However, you can run Visualizer without P6 Professional installed. All users should read this Help.                                                                                                    |
| P6 EPPM Web Services<br>Programmer's Guide,<br>and P6 EPPM Web<br>Services Reference<br>Manual | The P6 EPPM Web Services Programmer's Guide, available as an HTML help system, describes how to invoke, use, and troubleshoot the available services/operations within supported environments. The P6 EPPM Web Services Reference Manual, also available as an HTML help system, describes all services and operations available in P6 EPPM Web Services in a comprehensive manner.  Anyone who wants to develop applications which interact with P6 should read this guide. |
| P3 to P6 EPPM<br>Migration Guide                                                               | This guide provides best practices for migrating your P3 data to P6 EPPM, and details how P3 functionality maps to P6 EPPM functionality. All administrators should read this guide.                                                                                                    |

#### Distributing Information to the Team

You can copy the online documentation to a network drive for access by project participants. Each team member can then view or print those portions that specifically relate to his or her role in the organization.

Throughout this documentation, the Security Guidance icon helps you to quickly identify security-related content to consider during the installation and configuration process.

#### Where to Get Training

To access comprehensive training for all Primavera products, go to: http://education.oracle.com

#### Where to Get Support

If you have a question about using Oracle products that you or your network administrator cannot resolve with information in the documentation or help, click http://support.oracle.com/. This page provides the latest information on contacting Oracle Global Customer Support, knowledge articles, and the support renewals process.

P6 EPPM integrates with different Oracle applications; when you create a Service Request, be sure to open the request with the proper Support team. To ensure you reach the proper Support team, enter the correct product information when you create the Service Request. Each product has its own support line.

- Use the Primavera P6 EPPM support line when you are having installation, configuration, or connection issues related to P6 EPPM.
- Use one of the following support lines when you are having installation or configuration issues that do not relate to P6 EPPM.
  - Oracle WebLogic Server
  - Oracle Database Server
  - BI Publisher
  - ▶ BPM
  - Oracle Webcenter Content Core Capabilities (formerly Universal Content Management)
  - Oracle Enterprise Manager
  - Oracle Access Manager
  - Oracle AutoVue

#### **Access to Oracle Support**

Oracle customers have access to electronic support through My Oracle Support. For information, visit http://www.oracle.com/us/support/contact-068555.html or visit http://www.oracle.com/us/corporate/accessibility/support/index.html if you are hearing impaired.

#### **Using Primavera's Support Resource Centers**

Primavera's Support Resource Center provides links to important support and product information. Primavera's Product Information Centers (PICs) organize documents found on My Oracle Support (MOS), providing quick access to product and version specific information such as important knowledge documents, Release Value Propositions, and Oracle University training. PICs also offer documentation on Lifetime Management, from planning to installs, upgrades, and maintenance.

Visit https://support.oracle.com/epmos/faces/DocumentDisplay?id=1486951.1 to access links to all of the current PICs.

PICs also provide access to:

- **Communities** are moderated by Oracle providing a place for collaboration among industry peers to share best practices.
- ▶ **News** from our development and strategy groups.
- ▶ **Education** contains a list of available Primavera product trainings through Oracle University. The Oracle Advisor Webcast program brings interactive expertise straight to the desktop using Oracle Web Conferencing technology. This capability brings you and Oracle experts together to access information about support services, products, technologies, best practices, and more.

For more information about working with Support, visit https://support.oracle.com/epmos/faces/DocumentDisplay?id=888813.2.

## Introduction

This document assists administrators in configuring Oracle Identity Manager (OIM) to use with P6 EPPM. OIM is an enterprise identity management system that centrally administers user accounts and access privileges. It manages the entire user identity lifecycle to help your organization meet changing business and regulatory requirements and provides essential auditing, reporting, and compliance functionality.

# About Connecting Oracle Identity Manager 11g to P6

The OIM connector includes a resource directory with all user attributes and two files—a JAR file to communicate with P6 EPPM and a dynamically generated XML file representing P6 users and their properties.

As an administrator, you can take advantage of the OIM connector to provision P6 EPPM users. With the help of P6 EPPM Web Services, the OIM connector helps you administer the complete user identity life cycles of P6 users. As a primary example, when you create a new user in OIM, it will also create a new user with the same user login name, password, email address, and personal name in the P6 EPPM database.

The core attributes and operations supported by the connector are listed below.

#### **Attributes**

The following user attributes are managed:

- Login Name
- Password
- E-mail Address
- Personal Name

#### **Operations**

The following operations are supported:

- Create User: Add a new user in P6 via OIM.
- Modify User: Modify an attribute, such as an e-mail address or personal name, in P6 via OIM.
- Delete User: Remove a user in P6 via OIM.

### Installing the OIM 11g Applications

Follow the steps below to install OIM and the other applications needed to use OIM:

- Install Oracle Identity Manager (OIM). Refer to the following URL for documentation specific to this release: http://download.oracle.com/docs/cd/E14571\_01/install.1111/e12002/install001.htm# CIHEJIIG
- 2) After installing and configuring the Oracle Identity Manager Server for the first time, you must start the Oracle Identity Manager Managed Server. For information about starting the server, see "Starting the Stack" (http://download.oracle.com/docs/cd/E14571\_01/install.1111/e12002/start\_stop001. htm#CHDDIFCD) in the Oracle Identity Manager documentation (http://download.oracle.com/docs/cd/E14571\_01/install.1111/e12002/oidonly009.htm).
- 3) Install P6 and P6 EPPM Web Services. Check that you have OIM, P6, and P6 EPPM Web Services up and running before moving on to the next step. P6 EPPM Web Services must be configured to run in cookie-based authentication mode.
- 4) Download the Oracle Identity Manager Connector for Primavera P6.
- 5) Extract the ZIP archive.
- 6) Copy the following Primavera-P6-EPPM.properties files to the <IDM\_Home>\server\connectorResources directory:
  - Primavera-P6-EPPM.properties
  - Primavera-P6-EPPM\_de.properties
  - Primavera-P6-EPPM en.properties
  - Primavera-P6-EPPM\_en\_US.properties
  - Primavera-P6-EPPM\_es\_MX.properties
  - Primavera-P6-EPPM\_fr.properties
  - Primavera-P6-EPPM\_ja.properties
  - Primavera-P6-EPPM\_pt\_BR.properties
  - Primavera-P6-EPPM\_ru.properties
  - Primavera-P6-EPPM\_zh\_CN.properties
  - Primavera-P6-EPPM\_zh\_TW.properties
- 7) Copy **primavera-p6eppm-prov.jar** to the **<IDM\_Home>\server\JavaTasks** directory.
- 8) Copy p6ws-jaxws-client.jar to the <IDM\_Home>\server\ThirdParty directory.

**Note**: The p6ws-jaxws-client.jar is not included in the OIM Connector ZIP archive; it is in the P6 EPPM Web Services client folder (for example, P6EPPM\_HOME\ws\client).

9) Save **PrimaveraP6EPPMProvOIM11gR2.xml** to a local drive.

10) (Only if applicable; otherwise, skip this step.) If you are using a WebLogic application server and the default settings are unsuccessful after first skipping this step:

In Windows:

- a. Edit the StartWebLogic.cmd file located in weblogic\_home\user\_projects\domains\your\_domain\bin\ directory.
- b. Add <IDM\_HOME>\server\ThirdParty\p6ws-jaxws-client.jar as part of the CLASSPATH.

For example:

set

CLASSPATH=<IDM\_HOME>/server/ThirdParty/p6ws-jaxws-client.jar;%SAVE\_CLASSPATH%

where <IDM\_HOME> is your IDM home directory (for example, C:\oracle\Middleware\Oracle IDM1)

c. Copy the p6ws-jaxws-client.jar to the weblogic\_home\user\_projects\OIM\_domain\lib directory.

In Unix:

- d. Edit the **StartWebLogic.sh** file located in **weblogic\_home/user\_projects/domains/your\_domain/bin/** directory.
- e. Add <IDM\_HOME>/server/ThirdParty/p6ws-jaxws-client.jar as part of the CLASSPATH.

For example:

SAVE\_CLASSPATH="<IDM\_HOME>/server/ThirdParty/p6ws-jaxws-client.jar:\${CLASSPATH}"

where <IDM\_HOME> is your IDM home directory (for example, test/Middleware/Oracle\_IDM1)

- f. Copy the pows-jaxws-client.jar to the weblogic\_home/user\_projects/OIM\_domain/lib directory.
- 11) Set the **XEL HOME** variable in the **seteny** file:

In Windows:

- a. Edit the **setenv.bat** file located in **<IDM\_HOME>\server\bin\**.
- b. Set the path of the XEL\_HOME variable to the absolute path of <IDM Home>\server.

For example, if your IDM\_Home is the C:\oracle\Middleware\Oracle\_IDM1, then your path will look as follows:

set XEL\_HOME=C:\oracle\Middleware\Oracle\_IDM1\server

In Unix:

- c. Edit the **setenv.sh** file located in **<IDM\_HOME>/server/bin/**.
- d. Set the path of the XEL\_HOME variable to the absolute path of <IDM\_Home>/server.

For example, if your IDM\_Home is the test/Middleware/Oracle\_IDM1, then your path will look as follows:

XEL\_HOME="test/Middleware/Oracle\_IDM1/server"

12) Restart the OIM WebLogic Server.

#### Configuring OIM 11g

Complete these steps before you begin connecting OIM 11g and P6.

1) Login to the OIM sysadmin console as an administrative user.

#### For example:

http://OIM\_Host:14000/sysadmin

- 2) In the **Configuration** section, click **Lookup**.
- 3) Click **Search** and scroll to find **Lookup.USR\_PROCESS\_TRIGGERS**.
- 4) Select Lookup. USR\_PROCESS\_TRIGGERS.
- 5) Change the Meaning for two codes:
  - a. Click the Edit button.
  - b. Locate USR\_FIRST\_NAME.
  - c. In the Meaning column, enter Change Personal Name.
  - d. Locate USR\_LAST\_NAME.
  - e. In the Meaning column, enter Change Personal Name.
- 6) Create a new code and meaning:
  - a. Click the Create button.
  - b. In the Meaning column, enter Change Email.
  - c. In the Code column, enter USR\_EMAIL.
- 7) Click **Save** and click **OK** to close the dialog box.

#### Configuring the OIM Application to Work with P6

Follow the steps below to configure OIM and the other applications needed to use OIM:

1) Login to the OIM sysadmin console as an administrative user.

#### For example:

http://OIM\_Host:14000/sysadmin

- 2) Under the **System Management** section, choose **Import**.
- 3) In the **Deployment Manager Import** dialog box:
  - a. Browse to the **PrimaveraP6EPPMProvOIM11gR2.xml** file and select it.
  - b. Select Add File.
  - c. Enter the P6 EPPM Web Services parameters.

d. Select View selections.

**Note**: If a red X displays next to the **UD\_PM\_USER** parameter, a user already attempted to import or export that UD\_PM\_USR version. Right-click **UD\_PM\_USR** and select **Remove**.

- e. Select Import to complete the process.
- 4) In the **Configuration** section, click **IT Resource**.
- 5) Search for **Primavera EPPM Resource** and verify the Primavera Resource information you imported is correct.
- 6) In the **Configuration** section, click **Application Instances** then click **Create**.
  - a. Enter your information in the **Fill Name** and **Display Name** fields.
  - b. In Resource Object field, choose Primavera P6 EPPM User.
  - c. In IT Resource Instance field, choose Primavera P6 EPPM IT Resource.
  - d. Click Save.

**Note:** In OIM11gR2, you can provision users through **Application Instances**.

#### **Provisioning Users for OIM**

Once you have configured OIM and P6, you will need to provision users in OIM. Provisioning users will ensure you can manage (create, delete, modify) user's profiles through both OIM and P6. For more information on provisioning, see the documentation included with OIM.

#### Provisioning Users for P6

To provision users from OIM for P6:

1) Launch OIM Identity Self Service Console.

#### For example:

http://OIM\_Host:14000/oim

- 2) Navigate to **Users**.
- 3) Create a new user.
- 4) In the Accounts tab, click Request Accounts.
- 5) In the Catalog, select the Application Instance and click Add to Cart.
- Click Checkout.
- 7) Click **Submit**.

#### Modifying or Deleting OIM Users P6 Privileges

To modify or delete an OIM user's access to P6, follow the steps below.

#### To modify an account:

- 1) In **User Details** page:
  - a. Click Modify User.
  - b. Update the first name, last name, and email address.
  - c. Click Submit.

#### To delete an account:

- 1) In **User Details** page:
  - a. Go to the **Accounts** tab.
  - b. Click Modify Accounts.
  - c. Click Submit.
- 2) Click Remove Accounts.
- 3) Click **Submit** to revoke the user from P6.

Refer OIM11gR2 documentation for more information on creating, modifying, and removing users.